## epiで並列Rを使う(2010/05/21)

2010年5月19日 18:12

ここではepi00にアカウント名shimoでログインして作業します.

次のようにして、アカウント名kanriのホームにあるtest20100517.tgzを自分のホームにコピーして、内容を展開してくだ さい.

shimo@epi00:~\$ ls dot.ssh sample.txt work work00 shimo@epi00:~\$ ls ~kanri etcpack1 VMwareTools-8.1.4-227600.tar.gz rup tmpdir.tgz mytools mytools-20100519.tgz tmppass.tgz shimo@epi00:~\$ cp ~kanri/test20100517.tgz . shimo@epi00:~\$ tar xvfz test20100517.tgz test20100517/ test20100517/lamhosts1 test20100517/test1.R test20100517/test1.Rout test20100517/test1.R<sup>~</sup> test20100517/test1.ps shimo@epi00:~\$ ls dot.ssh sample.txt test20100517 test20100517.tgz work work00 shimo@epi00:~\$

画面の領域の取り込み日時: 2010/05/19 18:17

展開してできたディレクトリtest20100517に移動します. test1.Rとlamhosts1を コピーしてtest2.Rとlamhosts2をつくります.

```
shimo@epi00:~$ ls
dot.ssh sample.txt test20100517 test20100517.tgz work work00
shimo@epi00:~$ cd test20100517
shimo@epi00:~/test20100517$ ls
lamhosts1 test1.ps test1.R test1.R~ test1.Rout
shimo@epi00:~/test20100517$ cp test1.R test2.R
shimo@epi00:~/test20100517$ cp lamhosts1 lamhosts2
shimo@epi00:~/test20100517$
```
画面の領域の取り込み日時: 2010/05/19 18:19

これをemacsで編集します. emacs lamhosts2を実行してください.

epi00 cpu=4 epi01 cpu=4

画面の領域の取り込み日時: 2010/05/19 18:22

これはepi00はcpu=4個, epi01はcpu=4個という設定です. 今回はこのままつかいます. 変更するときは, Control-X Control-Sで保存してください. 次にContorl-X Control-Fで別のファイルを開きます. test2.Rを開いてください.

 $\Box$ e x emacs@epi00 (epi00) File Edit Options Buffers Tools Imenu-S ESS Help **电自久晶彩剪尺带 BEXBR**  $\equiv$  $\overline{\phantom{0}}$ q  $\equiv$  $\sigma$ test snow  $ncl \leq -8$ library(pvclust) data(lung)  $dim(lung)$ library(snow) cl <- makeCluster(ncl) lamhosts() date() lung.pv <- pvclust(lung,nboot=10)  $date()$ postscript("test1.ps") plot(lung.pv) pvrect(lung.pv) dev.off() date() lung.pv <- parPvclust(cl,lung,nboot=1000)  $date()$ postscript("test1.ps") plot(lung.pv) pvrect(lung.pv)  $dev.$ off $()$ stopCluster(cl) quit(save="no")  $\blacktriangledown$  $\frac{1}{\frac{1}{2}}$ test2.R 

画面の領域の取り込み日時: 2010/05/19 18:24

最初の ncl <- 8が利用するcpu数の合計です. ここではこのままにしておきます. 変更した場合. Control-X Control-Sで 保存してください.Control-X Control-Cで終了です.

~kanri/bin/rupを実行すると,各ノードの稼働状況がわかります.(以下の説明中で~kanri/rupと記述してあるのは ~kanri/bin/rupに読み替えてください).途中でControl-Cで止めてください.ここではepi00とepi01がパワーオンして いてload averageが低く、他の人が計算してないのがわかります.

shimo@epi00: ~/test20100517 画 ファイル(E) 編集(E) 表示(V) 端末(I) タブ(B) ヘルプ(H) shimo@epi00:~/test20100517\$ ~kanri/rup epi00 18:23:05 up 3:52, 2 users, load average: 0.02, 0.18, 0.10<br>epi01 18:23:29 up 3:33, 2 users, load average: 0.00, 0.00, 0.00 epi02ssh: connect to host epi02 port 22: No route to host pi03rsh: Could not resolve hostname pi03: Name or service not known epi04^C shimo@epi00:~/test20100517\$ | |

画面の領域の取り込み日時: 2010/05/19 18:28

lamboot lamhosts2を実行します.

shimo@epi00:~/test20100517\$ lamboot lamhosts2

LAM 7.1.2/MPI 2 C++/ROMIO - Indiana University

shimo@epi00:~/test20100517\$

画面の領域の取り込み日時: 2010/05/19 18:28

R CMD BATCH test2.R >& test2.log & とすると実行開始です. エラーなどはtest2.logに書き出されます. 実行はバッ クグラウンドにしたいので、最後に&をつけています.こうすると,他の作業をしたりログアウトしたりしても,Rの計算 は動き続けます.

shimo@epi00:~/test20100517\$ R CMD BATCH test2.R >& test2.log &  $[1] 5200$ shimo@epi00:~/test20100517\$

画面の領域の取り込み日時: 2010/05/19 18:29

topとするとepi00での状況がわかります. load averageの時間平均(過去何分間かの平均値)がだんだん4にちかずきま す.qで終了.

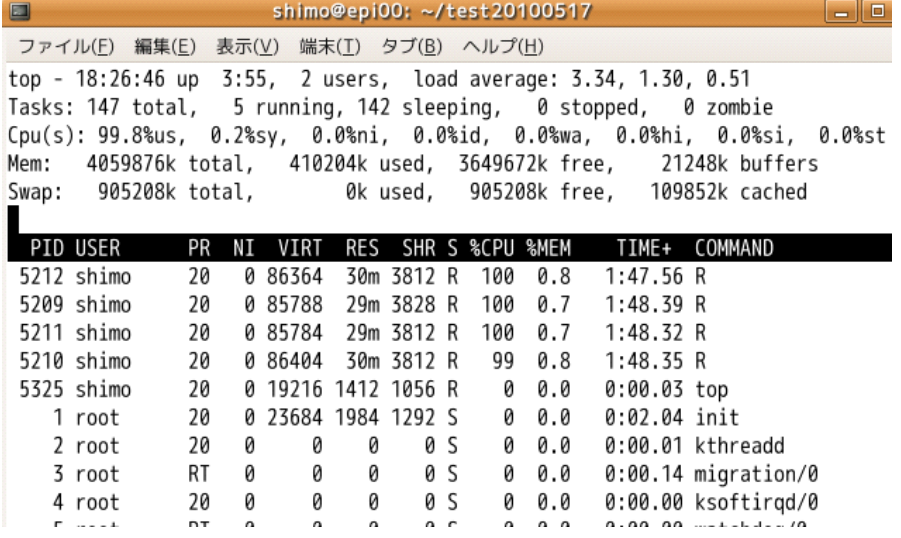

画面の領域の取り込み日時: 2010/05/19 18:31

rupをみると,やはりepi00でもepi01でも4くらいです.

shimo@epi00:~/test20100517\$ ~kanri/rup epi00 18:27:38 up 3:56, 2 users, load average: 3.87, 1.78, 0.72<br>epi01 18:28:02 up 3:37, 2 users, load average: 3.79, 1.77, 0.68 epi02^C  $chimn\theta$ ani $00 \cdot \gamma$ tact 20100517¢

画面の領域の取り込み日時: 2010/05/19 18:32

rupというのは、shell scriptで書いた次のコマンドです. あとで自分のホームにbinというディレクトリをつくり,その中 にコピーしてください. いちいち~kanri/bin/rupと打たずにrupだけで使えるようになります. (次にログインするとき, 自動的に\$HOME/binにpathがとおるように.profileが設定されています.)

shimo@epi00:~\$ cat ~kanri/bin/rup #!/bin/sh

for i in epi00 epi01 epi02 pi03 epi04 epi05 epi06 epi07 epi08 epi09 epi10 epi11 epi12 epi13 epi14 epi15 epi16 epi17 epi18 epi19 epi20 ; do echo -n \$i rsh \$i uptime done

rsh epi00 uptime, rsh epi01 uptime, ..., rsh epi20 uptimeを順番に実行するだけです.自分の使いやすいように,あ とで各自編集して工夫してください(本拠地」のホスト名を最初にして並べ替えるなどする).epiではrshの部分はsshと しても同じ動作になるように設定してあります.

test2.Rの計算は数分で実行が終わります.できたファイルをみます.

```
shimo@epi00:~/test20100517$ ls -lt
total 44
-rw-r--r-- 1 shimo shimo 1842 2010-05-19 18:27 test2. Rout
-rw-r--r-- 1 shimo shimo 15920 2010-05-19 18:27 test1.ps
-rw-r--r-- 1 shimo shimo   0 2010-05-19 18:24 test2.log
-rw-r--r-- 1 shimo shimo 24 2010-05-19 18:13 lamhosts2
-rw-r--r-- 1 shimo shimo 376 2010-05-19 18:13 test2.R
-rw-r--r-- 1 shimo shimo 1842 2010-05-17 15:30 test1. Rout
-rw-r--r-- 1 shimo shimo 376 2010-05-17 15:28 test1.R
-rw-r--r-- 1 shimo shimo 47 2010-05-17 15:05 test1.R
-rw-r--r-- 1 shimo shimo 24 2010-05-17 15:03 lamhosts1
[1]+ Done
                             R CMD BATCH test2.R &>test2.log
chimn@eni00.~/tect70100517$
```
画面の領域の取り込み日時: 2010/05/19 18:34

test2.Routをみます.cat test2.Routとするかlv test2.Routかemacs test2.Routか,どれでも好きな方法で見てくださ い.

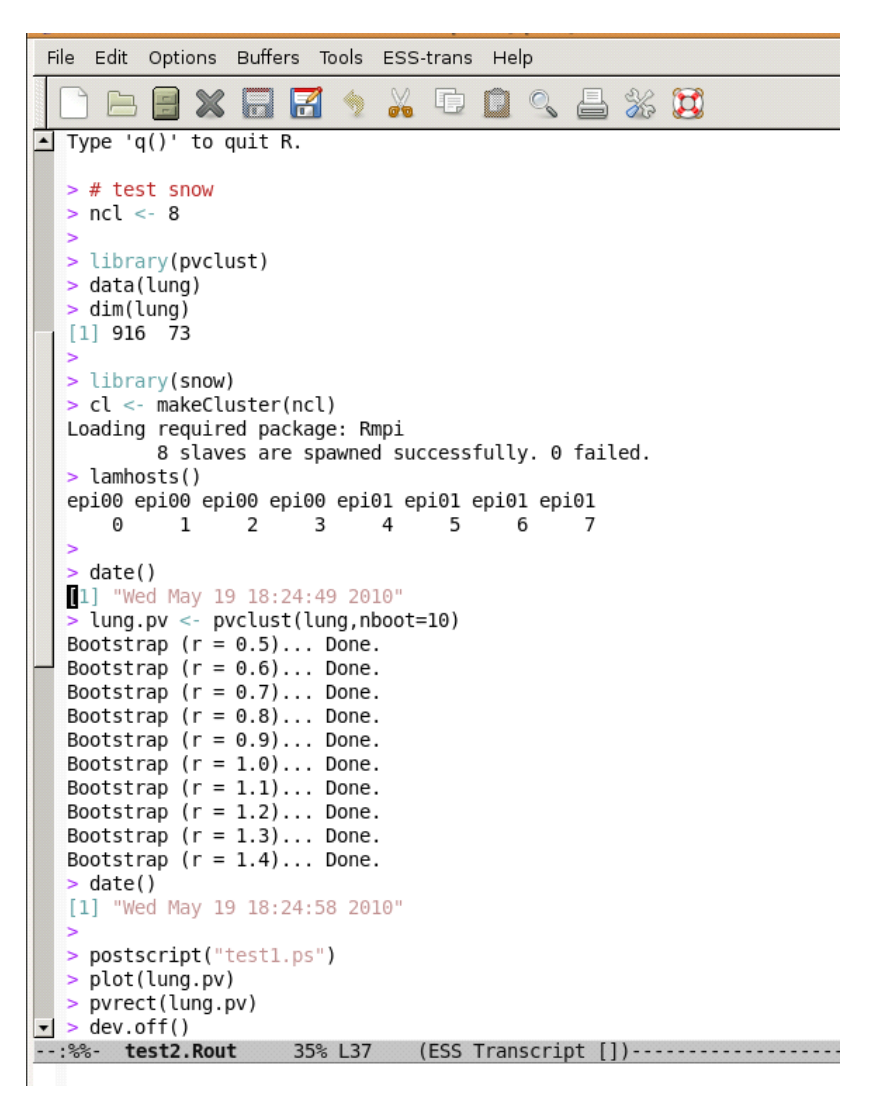

画面の領域の取り込み日時: 2010/05/19 18:37

うえをみると、epi00で4個,epi01で4個のcpuが確保できたのがわかります. はじめはcpuを1個だけつかって pvclust (反復数=10)を実行です. 時間をみると, 9秒くらいですね.

المعالم المالية المتحدثة متسمية **Contractor** 

```
والمواردين
                   ومشمش ووور
Bootstrap (r = 1.3) \ldots Done.
Bootstrap (r = 1.4) \ldots Done.
> date()
[1] "Wed May 19 18:24:58 2010"
> postscript("test1.ps")
> plot(lung.pv)
> pvrect(lung.pv)
> dev.off()null device
          1
ь
> date()
[1] "Wed May 19 18:24:58 2010"
> lung.pv <- parPvclust(cl,lung,nboot=1000)
Multiscale bootstrap... Done.
> date()
[1] "Wed May 19 18:27:47 2010"
 postscript("test1.ps")
plot(lung.pv)
 pvrect(lung.pv)
> dev.off()null device
          1
> stopCluster(cl)
[1] 1> quit(save="no")
> proc.time()
 user system elapsed<br>9.350 0.550 181.131
```
画面の領域の取り込み日時: 2010/05/19 18:38

次に8cpuをつかった並列実行です. 反復数=1000に増やしたので計算量はさっきの100倍です. 計算時間は169秒なので 169/9=18.8倍です.したがって,計算速度が100/(169/9)=5.3倍早くなったことになります.cpuを1個から8個にふや したので8倍になってくれればうれしいですが、実際には多少下がることが多いです. なおcpuが1個のときの計算が8秒と なっていますが誤差が1秒あります. もし並列化の効率を正確に測るならcpu=1のときの反復数=10をせめて100くらいに する必要があります.

実はepi00とepi01という2台の仮想マシンは 1台のパソコンで動いている仮想マシンです (cpuも本当は1個でコア数が 4つまりquad core : quadは4ですよね. でも2倍してコア8としてあつかえるらしい). 見かけ上8cpuとしてあつかえる ようなので, epi00は4cpu, epi01も4cpuの仮想マシンとしていますが,本当に8cpuあるわけではないです. なおここで はvmware workstation 7という製品をつかっているので複数の仮想マシンが動かせます(忘れていましたが,本当はもう 1個うごかしていて3個の仮想マシンが動いていました).無料のvmware playerだと同時に1個しかパワーオンできない みたいです. vmware server (無料)なら複数の仮想マシンがパワーオンできるようですが、まだ試していません.

 $\sim$   $-$ 

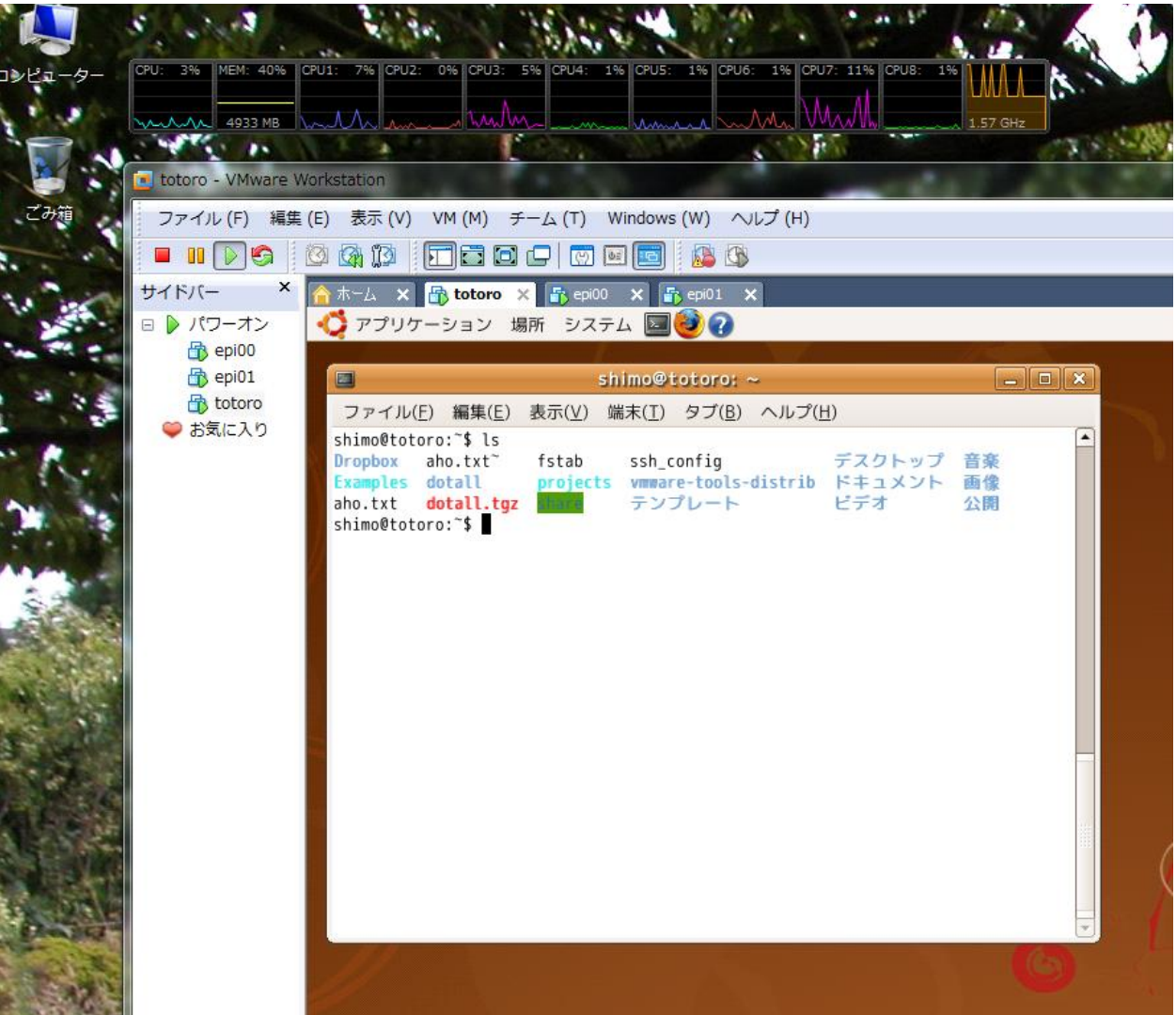

画面の領域の取り込み日時: 2010/05/21 15:34

epi00でdmesgを実行してCPUに関係する情報をみると

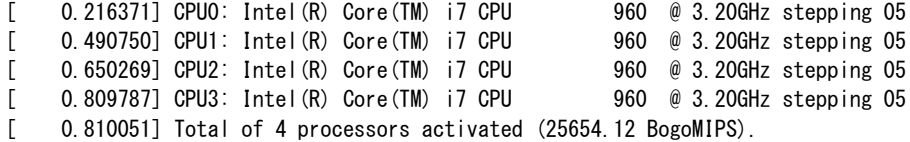

となっています.25654.12 BogoMIPSというのが,だいたいの計算速度を表します.

ちなみに,数日前に実行したtest1.Routのほうをみると下図のように115秒で実行されています. 時間は115/9=12.8倍に なったので,計算速度が100/(115/9)=7.8倍です.ほぼ8倍になっていて理想的です.

 $>$  date() [1] "Mon May 17 15:28:22 2010"  $>$  lung.pv <- parPvclust(cl,lung,nboot=1000) Multiscale bootstrap... Done.  $>$  date() [1] "Mon May 17 15:30:17 2010"

画面の領域の取り込み日時: 2010/05/19 18:47

このtest1.Rを実行したときは、epi00も4cpu, epi01も4cpuで今回と同じ設定なのですが、epi00は1台目のパソコン, epi01は2台目のパソコンで実行しました(ただしvmwareの優先順位をさげてCPUを半分だけつかう設定にしてありまし た.パソコンでメールを読んだり別の仕事の邪魔にならないように,これが標準の設定です).それで仮想PCをつかう無駄 がなくて,ほぼ理想的な結果でした.

計算がおわったら、最後にlamcleanを実行してください.

والمعتب المسوء للمناب والمعتبر المنتقشين

画面の領域の取り込み日時: 2010/05/19 18:54

これでepiでの並列Rの説明はおわりです.

#### **-----------------------------------------------**

### **####** 番外編(その1)

本当はあとの番外編(その2)を最初にやったのだけど,その待ち時間にこの(その1)をやり ました. . .

\*\*さっきの実験では1台のパソコン上でepi00,epi01, totoroという3台の仮想マシンが動作 していた. totoroはアイドル状態だったけど、もしかしたら影響があるかもしれない. そこで totoroをshutdownしてやりなおしてみる.

自宅からの作業ですが、実機がみえないせいで仮想マシンかどうかなんて全く分かりません.仮 想マシンで動いてるtotoroのパワーオフもリモートから普通にできます.

さっきと同じように作業を進めます.epi00とepi01の2台の仮想マシンは1台のWindowsパソ コン上で動いています.

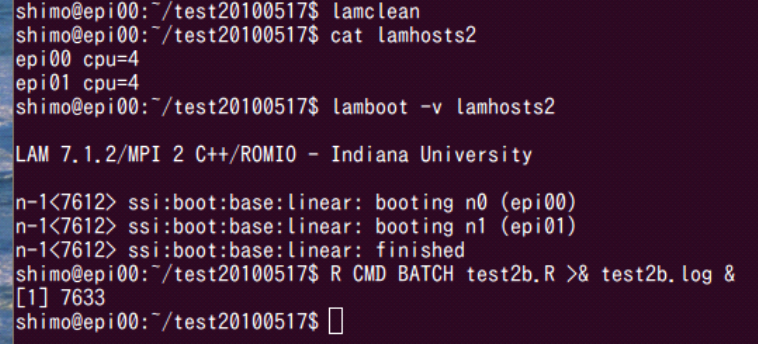

画面の領域の取り込み日時: 2010/05/19 23:13

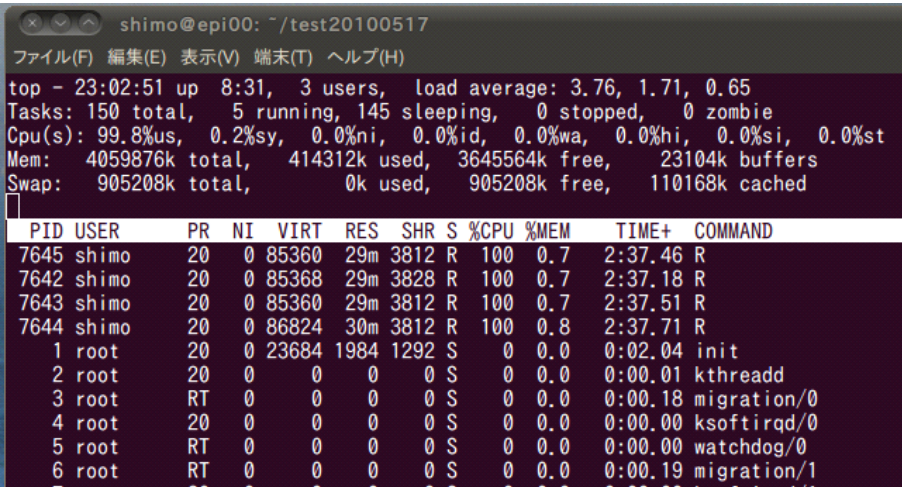

画面の領域の取り込み日時: 2010/05/19 23:13

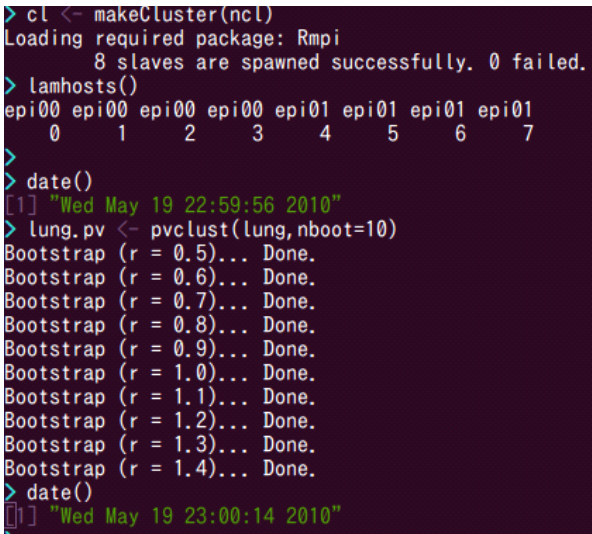

画面の領域の取り込み日時: 2010/05/19 23:16

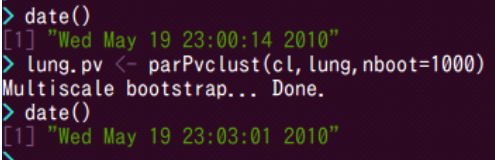

画面の領域の取り込み日時: 2010/05/19 23:17

結果は...cpu1個で8秒(さっきは9秒だけど,1秒差は測定誤差内).cpu8個で167秒 (さっきは169秒でたった2秒差).したがって,アイドル中だったもう一台の仮想マシン totoroの影響は実質的にほとんどなかったことになります.

**---------------------------------------------------------**

## #### 番外編 (その2)

同じ計算を別のPCクラスターでやってみます. 研究室で最初2003年6月頃に稼働させたものです (/etc/hostnameのタイムスタンプをみると, kumaは2003/06/02, fan08は2003/06/09). 当時の松 岡研に在籍した山本君が下平研でも研究をすることになり,設定を全面的にやってくれました(感 謝!).20ノード(cpuが2個ずつ)あり,合計40cpuとして扱います. dmesgを実行して確認する と,

ホストノードのkumaとkabaは CPU0: Intel(R) Xeon(TM) CPU 2.40GHz stepping 07 CPU1: Intel(R) Xeon(TM) CPU 2.40GHz stepping 07 Total of 2 processors activated (9555.14 BogoMIPS).

計算ノードfan00,…,fan17は CPU0: AMD Athlon(tm) MP 2000+ stepping 02 CPU1: AMD Athlon(tm) Processor stepping 02 Total of 2 processors activated (6651.90 BogoMIPS).

となっています.epi00のときは [ 0.810051] Total of 4 processors activated (25654.12 BogoMIPS). だったので,fanに対するepiのコアあたりの速度比は(25654/4)/(6652/2)=1.9倍です.つまり lambootの指定で同じCPU数にした場合,epiクラスタのほうがkumaクラスタより2倍近く早いと予想 できます.

並列Rを動かしてみます. まず計算ノードの空き状況をrupで調べます.

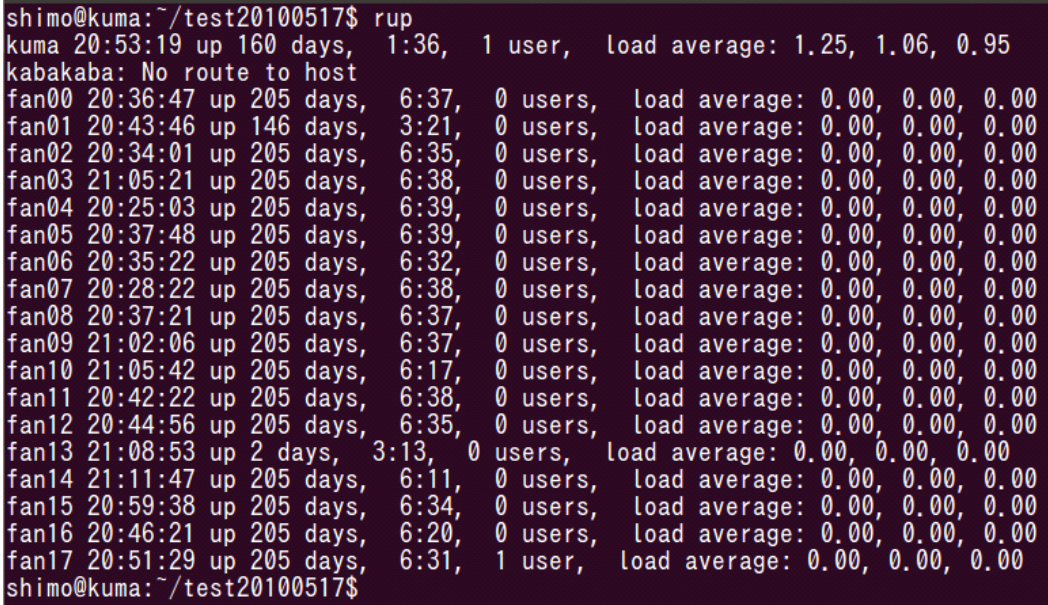

画面の領域の取り込み日時: 2010/05/19 20:53

空いてるみたいです (kabaは落ちてます). fan08, fan09, fan10, fan11を各cpu=2として、合計 8cpuでやってみます.

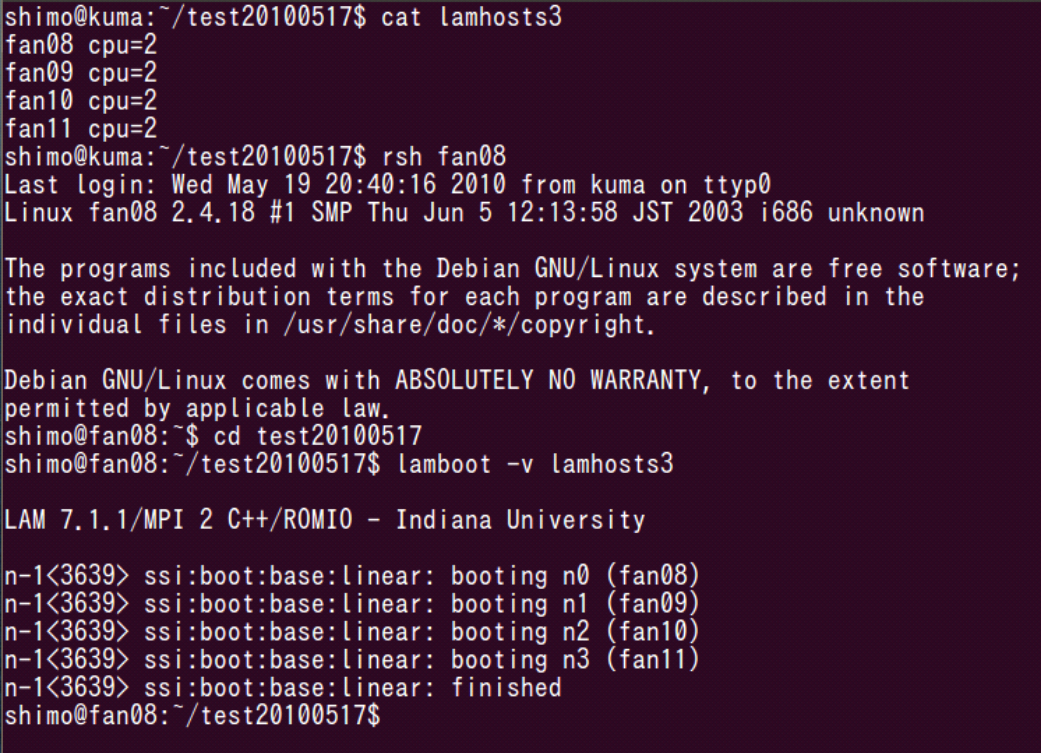

画面の領域の取り込み日時: 2010/05/19 20:58

無事lambootができたので、Rプログラムを実行します. 内容はtest2.Rと同一です.

R CMD BATCH test3.R >& test3.log &

# shimo@fan08:~/test20100517\$ R CMD BATCH test3.R >& test3.log & shimo@fan08:~/test20100517\$

画面の領域の取り込み日時: 2010/05/19 20:59

topコマンドでfan08の様子を見ます.

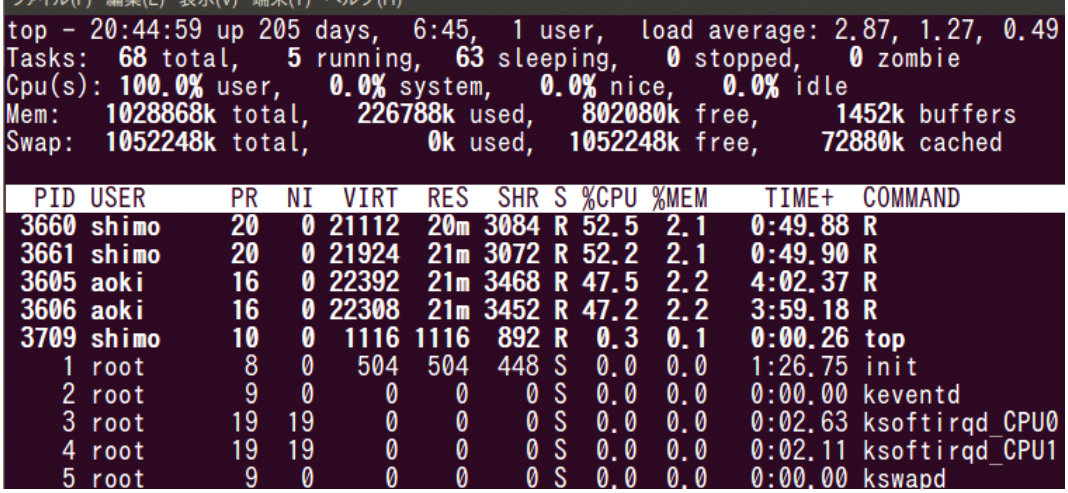

画面の領域の取り込み日時: 2010/05/19 21:01

あれ, shimoのRプロセスのほかに, aokiのRプロセスが動いてる! load averageも2を超えてる. rupで全体をみてみると, fan08, fan09, fan10, fan11のload averageが2をこえてる

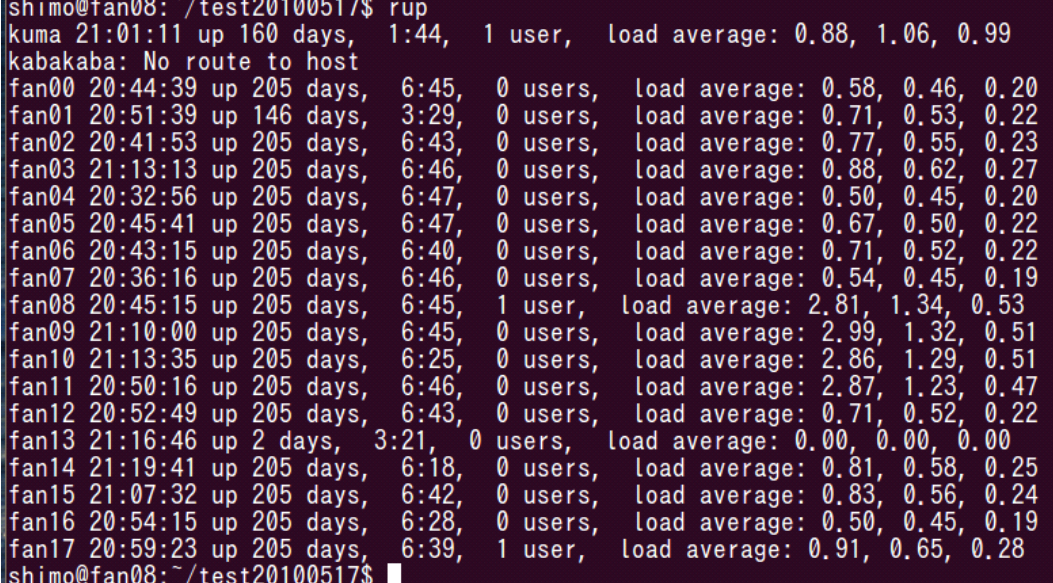

画面の領域の取り込み日時: 2010/05/19 21:01

ああ、aoki君も計算始めてしまったみたい. これでは計算速度が測定できません. というか, aoki君のほ うが起動が一瞬はやかったじゃないか. 私の方がaoki君の邪魔をしてるということです. 一応, 最後まで やってみます.

```
> cl <- makeCluster(ncl)
Loading required package: Rmpi
             8 slaves are spawned successfully. 0 failed.
% lamhosts()<br>fan08 fan08 fan09 fan09 fan10 fan10 fan11 fan11
                          \overline{2}0
                                    \mathbf{3}\overline{4}5\phantom{.0}6\overline{6}1
→ date()<br>[1] "Wed May 19 20:42:59 2010"
Situng. pv \langle - pvclust(lung, nboot=10)<br>Bootstrap (r = 0.5)... Done.<br>Bootstrap (r = 0.6)... Done.<br>Bootstrap (r = 0.7)... Done.
Bootstrap (r = 0.8) \ldots Done.
Bootstrap (r = 0.9) \ldots Done.<br>Bootstrap (r = 1.0) \ldots Done.
                 (r = 1, 1)...
Bootstrap
                                      Done.
Bootstrap (r = 1, 2)... Done.<br>Bootstrap (r = 1, 3)... Done.
Bootstrap (r = 1, 4) \ldots Done.
> date()<br>[1] "Wed May 19 20:43:45 2010"
   postscript("test1.ps")
▷
Ⅳ
   plot(lung.pv)
```
画面の領域の取り込み日時: 2010/05/19 21:11

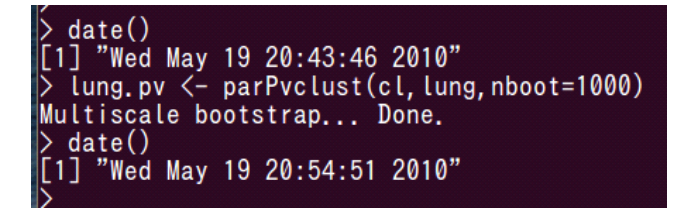

画面の領域の取り込み日時: 2010/05/19 21:12

CPUが1個だと46秒, CPU8個だと665秒ですが,二人が計算を実行しているので,本来より遅く なったはずです. どのくらい影響があったか,はっきりしないので,もう一度やり直します.

朝起きてみると、aoki君の計算は終わっていました. 並列Rを実行してみます.

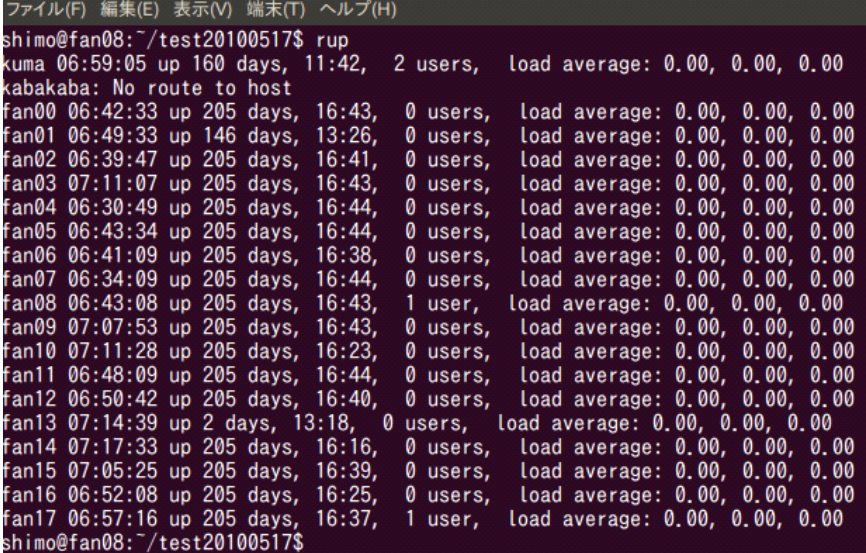

画面の領域の取り込み日時: 2010/05/20 6:59

```
shimo@fan08:~/test20100517$ lamboot -v lamhosts3
LAM 7.1.1/MPI 2 C++/ROMIO - Indiana University
n-1<3970> ssi:boot:base:linear: booting n0 (fan08)<br>n-1<3970> ssi:boot:base:linear: booting n1 (fan09)<br>n-1<3970> ssi:boot:base:linear: booting n2 (fan10)
n-1<3970> ssi:boot:base:linear: booting n3 (fan11)<br>n-1<3970> ssi:boot:base:linear: finished<br>shimo@fan08:~/test20100517$ R CMD BATCH test3.R >& test3.log &
[1] 3980
shimo@fan08:~/test20100517$
```
画面の領域の取り込み日時: 2010/05/20 7:00

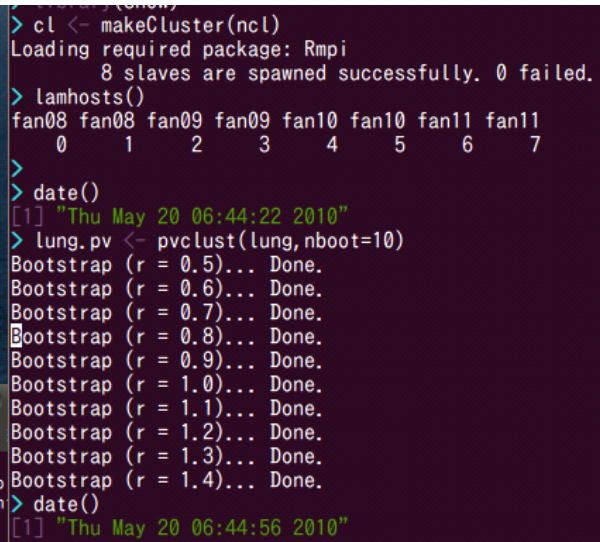

画面の領域の取り込み日時: 2010/05/20 7:18

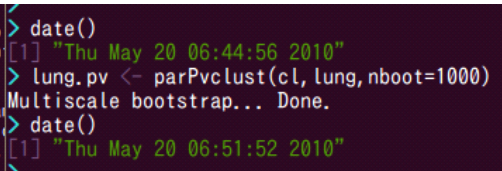

画面の領域の取り込み日時: 2010/05/20 7:19

CPU1個で34秒,CPU8個で416秒でした.CPUを1個から8個に増やして計算速度が100/(416/34)= 8.2倍になったことがわかります. 多少の誤差の範囲で, ほぼ理想的に効率が上がっています.

kumaクラスタとepiクラスタの計算速度を比較します.cpu8個の計算時間はfan08,…,fan11を使った kumaクラスターは416秒.これにたいしてepi00+epi01(実はパソコン1台)でやったときは169秒だっ たので,同じCPU数をつかえば416/169=2.5倍くらいkumaよりepiのほうが速いことになります.

これは同じCPU数で比較した場合なので,もし40cpu全部使えばkumaは416\*8/40=83.2秒くらいで 計算が終わるはずなので, 169/83.2=2倍くらい, epi00+epi01(実はパソコン1台)よりkuma全体の ほうが速いことになります.つまり40cpuの古いクラスターは現在のパソコンの2台程度の能力です.当 時の40cpuのクラスターと現在のパソコン2台の価格比は20倍くらいです. したがって, kumaからepi に乗り換えることによってコストパフォーマンスは20倍程度向上します.

それに燃費(電力消費)とか,おき場所と冷房の問題とか,管理コストとか,いろんな問題を解決しま す.

kumaクラスターは、今年中に総入れ替え(再インストール)したいと思います. システム設定の練習用 とか,まだそういう意味はあると思う.学部生,修士の学生はkumaクラスターを利用はしても,システ ム管理をやる人は皆無になってしまいました. vmwareの仮想PC上でクラスタを構成すれば、もっと身 近になって,管理とかにも少し手を出す学生が出てくるかもしれない.そういう教育上の意義もあると思 います.

追記:タイムスタンプがおかしいので気づいたがfanはntpとか時計合わせの設定してなかったみた い. kumaとfan08で比べると

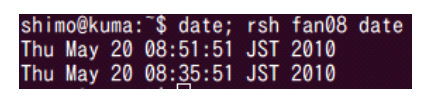

画面の領域の取り込み日時: 2010/05/20 8:54

となってます.